This year, all "new" GVSU students (freshmen, or transfers within the last year) are required to meet with a professional advisor before they can register. **This will be handled by CLAS advising.** However, *if* you meet with an advisee who is "new" and *if* you make a detailed plan for 23-24 classes, you can lift their registration hold by adding a note in <a href="Navigate">Navigate</a> and emailing <a href="mailto:advstu@gvsu.edu">advstu@gvsu.edu</a>. **This is optional, but it's helpful for new students that you are already meeting with.** 

## Here's how to do it:

1. Log in to Navigate using your GVSU name and password: <a href="https://www.gvsu.edu/navigate/">https://www.gvsu.edu/navigate/</a>

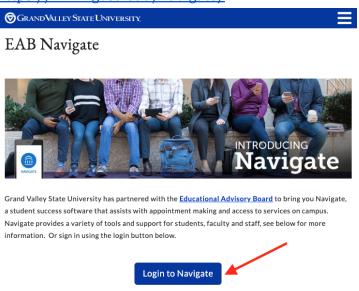

2. On the next screen, you should see a list of advisees. Click on the student's name. Or search for them by name or G# in the search box at the top.

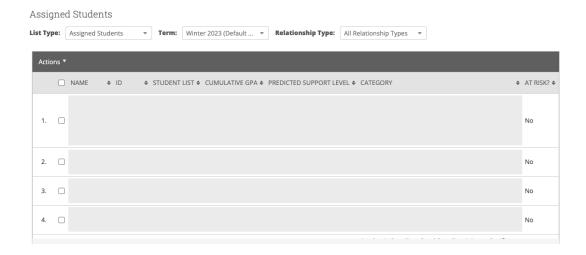

3. Click "Add a note on this student" in the "Current Alerts" box on the right.

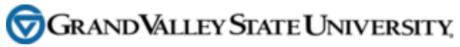

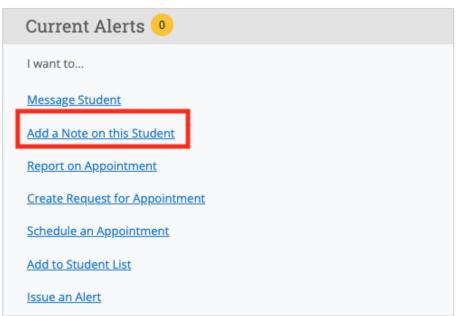

4. Enter the full course plan for 23-24 (list of classes and semesters). Choose "Advising" as the note reason. Click "Save Note".

Note (Required)

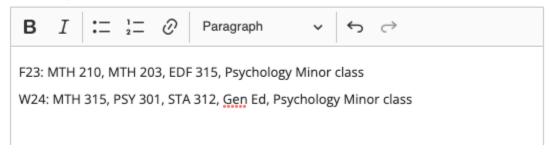

5. Email <a href="mailto:advstu@gvsu.edu">advstu@gvsu.edu</a>, include the student's name and G-number, and tell them you've entered a course plan. The CLAS Advising center will review it and lift the student's hold.